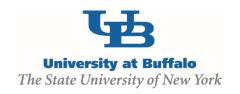

# **Safety Module Training Setup**

### **MODULE DESCRIPTION:**

The Click Portal Safety module provides a way for researchers to identify any hazardous materials – Biosafety, Radiation, Chemicals, and Stem Cells - that will be part of an experimental protocol. The Safety module ensures that all potential research hazards are reported, reviewed, and in compliance with all local, state, and federal regulations.

The Environment, Health and Safety (EHS) department anticipates, recognizes, evaluates and controls all safety hazards at the University while striving to protect human health and the environment.

#### **OBJECTIVES:**

- Provide principal investigators, study staff, compliance and research administration staff an overview of the Safety module
- Demonstrate how to:
  - Create a Safety protocol and submit it for review
  - Manage the Safety review process
  - Create and convene Safety committee meetings
  - Communicate the committee's decision to the study team
- Allow the participants to practice with hands-on exercises
- Provide training materials and references that will provide assistance while using the Safety module

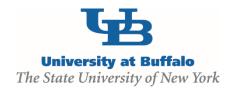

# TRAINING EXERCISES:

| Safety Module Exercises                                                       | Role(s)                 |
|-------------------------------------------------------------------------------|-------------------------|
| Navigation Exercises                                                          |                         |
| Exercise 1: Log into the Click Safety Module                                  | Any                     |
| Exercise 2: Explore the Inbox                                                 | Any                     |
| Exercise 3: Explore the Protocol Workspace                                    | Any                     |
| Exercise 4: Explore the SmartForm Pages                                       | Any                     |
| Pre-Submission Exercises                                                      |                         |
| Exercise 5: Create a Safety Protocol                                          | Principal Investigator  |
| Exercise 6: Assign Additional Staff to a Protocol                             | Principal Investigator  |
| Exercise 7: Submit a Protocol to Specialist Review                            | Principal Investigator  |
| Specialist Review Exercises                                                   |                         |
| Exercise 8: Assign a Specialist                                               | Safety Specialist       |
| <ul> <li>Exercise 9: Add Reviewer Notes and Request Clarifications</li> </ul> | Safety Specialist       |
| <ul> <li>Exercise 10: Respond to a Reviewer Request</li> </ul>                | Principal Investigator  |
| Exercise 11: Approve a Protocol Administratively                              | Safety Specialist       |
| BSO Review Exercises                                                          |                         |
| Exercise 12: Send Protocol to BSO Review                                      | Safety Specialist       |
| Exercise 13: Submit Biosafety Risk Assessment                                 | Biosafety Officer       |
| Member Review Exercises                                                       |                         |
| Exercise 14: Send Protocol to Member Review                                   | Safety Specialist       |
| Exercise 15: Submit Member Review                                             | Safety Committee Member |
| Ancillary Review Exercises                                                    |                         |
| Exercise 16: Set Up Ancillary Reviews                                         | Safety Specialist       |
| Exercise 17: Submit an Ancillary Review                                       | Ancillary Reviewer      |
| Committee Review Exercises                                                    |                         |
| Exercise 18: Send Protocol to Safety Committee Review                         | Safety Specialist       |
| Exercise 19: Submit the Committee Review                                      | Safety Specialist       |
| Post-Review Exercises                                                         |                         |
| Exercise 20: Prepare and Send Determination Letter                            | Safety Specialist       |
| Exercise 21: Suspend an Approved Protocol                                     | Safety Specialist       |
| Exercise 22: Lift Suspension of a Protocol                                    | Safety Specialist       |
| Committee Meeting Management Exercises                                        |                         |
| Exercise 23: Create a New Meeting                                             | Safety Specialist       |
| Exercise 24: Run a Meeting                                                    | Safety Specialist       |

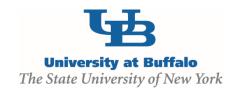

## **TRAINING MATERIALS:**

### Safety Module Instructor

- Safety Module Introduction PowerPoint
- Laptop or computer with hardwired Internet connection

### **Participants**

- Safety Module Exercises
- Safety Module Sample Protocol
- Work Instructions:
  - Safety Protocol Workflow
  - o Create and Submit a Safety Protocol
  - Respond to Clarifications Requested or Reviewer Notes
  - Create and Submit a Follow-On Submission

### **Equipment and Site Requirements**

- LCD Projector
- Screen
- Laptops or computers with hardwired Internet connection (one per participant)

## **SYSTEM REQUIREMENTS:**

#### **User Accounts**

Ensure that the following user accounts are created in the system with the necessary roles for training.

| Role/User                                 | User Name                                                           | Password |
|-------------------------------------------|---------------------------------------------------------------------|----------|
| Principal Investigator                    | pi1 – pi25                                                          | 1234     |
| Safety Administrator<br>Safety Specialist | safety1 – safety25                                                  | 1234     |
| Biosafety Officer                         | bso1 – bso25                                                        | 1234     |
| Committee Member                          | chair1 – chair25 (chairperson)<br>comm1 – comm25 (committee member) | 1234     |
| Ancillary Reviewer                        | anc1 – anc25                                                        | 1234     |

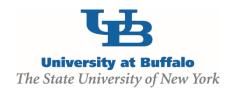

## **Protocols**

Create at least one Biosafety protocol that is in the review process. Ensure the protocol has gone through some reviews so these will appear on the Reviews tab.

## **Committee and Meeting**

- 1. Log into the site as site administrator.
- 2. Click the **Meetings** link on the left.
- 3. Click **Create New Committee** and create the following committee and meeting:

| Field Name                   | Setting                           |
|------------------------------|-----------------------------------|
| Committee Type:              | Institutional Biosafety Committee |
| Name:                        | Biosafety Committee               |
| Committee Administrators:    | safety1-25                        |
|                              |                                   |
| Committee Members:           | chair1-25 (chairperson)           |
|                              | comm1-25 (committee members)      |
| Meeting Date and Start Time: | Any future date                   |
| Location:                    | University at Buffalo             |
| Meeting Name:                | Biosafety Committee Meeting       |

## **Library**

Ensure that sample documents have been uploaded to the Library tabs for each protocol type.